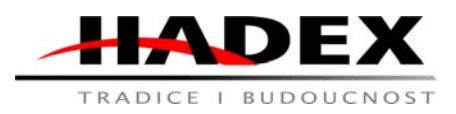

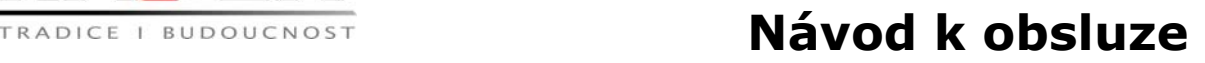

# **T926K – Kamera do auta se záznamem v zrcátku a s parkovací kamerou, LTC**

Vážení zákazníci,

děkujeme Vám za Vaši důvěru a za nákup tohoto produktu. Tento návod k obsluze je součástí výrobku. Obsahuje důležité pokyny k uvedení výrobku do provozu a k jeho obsluze. Jestliže výrobek předáte jiným osobám, dbejte na to, abyste jim odevzdali i tento návod. Ponechejte si tento návod, abyste si jej mohli znovu kdykoliv přečíst!

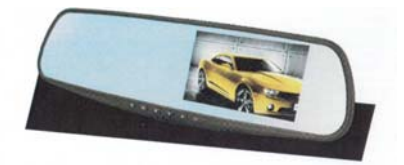

Popis:

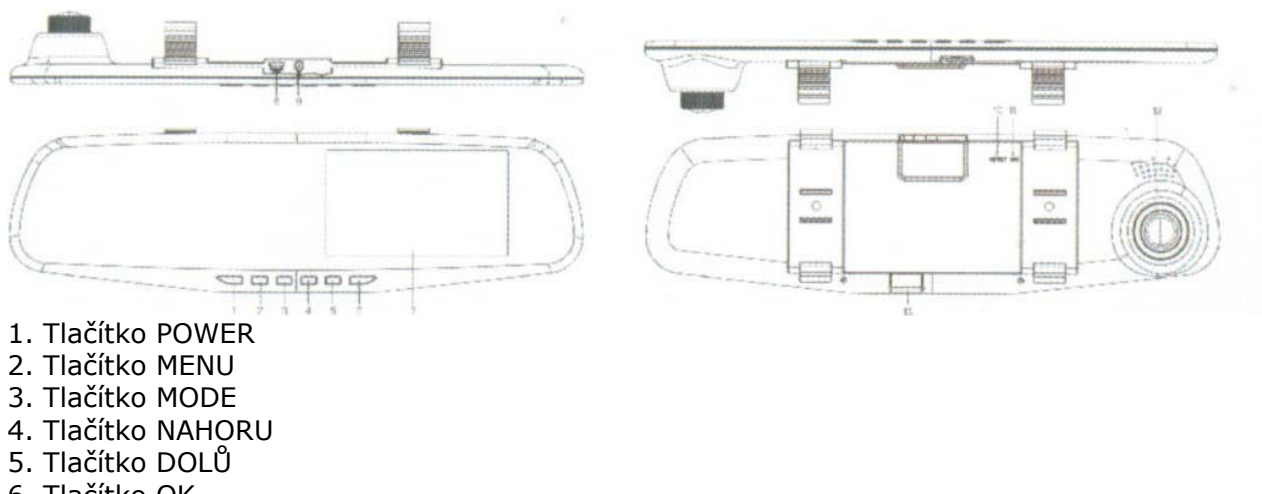

- 6. Tlačítko OK
- 7. LCD displej
- 8. Zásuvka USB
- 9. Slot pro kartu SD
- 10. Tlačítko RESET
- 11. Mikrofon
- 12. Fotoaparát

## Bezpečnost:

• Z bezpečnostních a schvalovacích důvodů (CE) není povoleno svévolné přestavování a/nebo pozměňování produktů.

• Přístroj nesmí být vystaven žádným extrémním teplotám (< -10°C / > +50°C), silným vibracím nebo silnému mechanickému zatížení.

• Tento produkt není žádnou hračkou a nenáleží do dětských rukou. Děti by mohly spolknout díly přístroje nebo se zranit

### Použití:

### *1. Tlačítko POWER*

Podržením tlačítka po dobu 3 sekund se přístroj zapne. Když je přístroj spuštěn, podržením tlačítka po dobu 3 sekund se automaticky uloží záznam videa a nastavení a přístroj se vypne.

## *Spořič obrazovky*

V pohotovostním režimu nebo v režimu záznamu krátce stisknete tlačítko. Opětovným stisknutím tlačítka opustíte režim spořiče obrazovky.

*2. Tlačítko MENU*

Dvojité stisknutí tlačítka v pohotovostním režimu přejde do rozhraní menu. Po nabídce se můžete pohybovat pomocí tlačítek NAHORU nebo DOLŮ, tlačítko OK slouží k potvrzení výběru. Po změně nastavení krátce stiskněte tlačítko MENU, až opustíte rozhraní menu. Chcete-li uložit změny, vypněte a zadejte zařízení. (Nastavení menu fungují stejně v režimu záznamu / pořizování snímků / opakovaného záznamu.

# *3. Tlačítko MODE*

Krátké stisknutí tlačítka v pohotovostním režimu přepíná mezi následujícími režimy: Režim záznamu videa / režim snímání / režim přehrávání.

## *4. Tlačítko NAHORU*

Tlačítko slouží k navigaci v rozhraní zařízení. V režimu přehrávání způsobí stisknutím tlačítka rychlé posouvání dopředu.

## *5. Tlačítko DOLŮ*

Tlačítko slouží k navigaci v rozhraní zařízení. V režimu přehrávání stiskem tlačítka dojde k rychlému převíjení dozadu. V režimu záznamu zapnete / vypnete záznam zvuku stisknutím tlačítka. Ikona v pravém dolním rohu obrazovky zobrazuje stav záznamu zvuku. *6. Tlačítko OK*

Tlačítko slouží k potvrzení nastavení v rozhraní zařízení. V režimu záznamu zapnete / zastavíte nahrávání stisknutím tlačítka. V režimu fotografie můžete stisknutím tlačítka pořídit snímek. V režimu přehrávání stiskněte tlačítko pro spuštění / zastavení přehrávání.

## Speciální funkce

-Automatické zapnutí / vypnutí zařízení: když je zařízení připojeno k vozu, po nastartování motoru přístroj automaticky spustí záznam. Po vypnutí motoru přístroj uloží záznam a automaticky se vypne.

- Detekce pohybu: tuto možnost lze zapnout / vypnout v menu.

### Připojení k počítači

Připojte zařízení k počítači pomocí kabelu USB, stiskněte tlačítko NAPÁJENÍ, na obrazovce se zobrazí zařízení USB s následujícími možnostmi:

**Úložiště**: správa video souborů a fotografií

**PC kamera**: Zařízení lze použít jako počítačovou webovou kameru.

**Režim záznamu**: Zařízení se nabíjí.

### Specifikace

- Rozlišení: 640x480/25FPS
- Nahrávání ve smyčce
- Napájení: vestavěná baterie / USB nabíječka do auta
- Podporuje paměťové karty SD až 32 GB

# Řešení problémů

Pokud se při používání zařízení vyskytnou problémy, postupujte podle následujících pokynů: *-Můžete fotografovat ani nahrávat film.*

Zkontrolujte, zda je na SD kartě dostatek volného místa a zda je karta správně vložena.

*- Při nahrávání filmu přístroj automaticky zastaví nahrávání.*

Nahrávání vysoce kvalitních filmů vyžaduje SD kartu s vysokou rychlostí zpracování dat. Ujistěte se, že SD karta má označení C4 nebo C6.

### *- Při přehrávání fotografií a filmů se zobrazí zpráva "Chyba souborů".*

Chyba SD karty při zápisu dat může způsobit neúplné uložení souborů. V tomto případě musíte kartu SD zformátovat.

*- Snímky a videozáznamy jsou rozmazané.*

Čočku čistěte měkkým hadříkem a nečistotami.

*- Při fotografování a filmování oblohy nebo vody je obraz velmi tmavý.*

Ve scéně s vysokým kontrastem může funkce automatické expozice objektivu způsobit závady. V tomto případě musíte hodnotu expozice (EV) ručně zadat v nastavení zařízení.

*- Barvy záznamu nebo fotografií během zamračeného dne nejsou dokonalé.*

Nastavte "vyvážení bílé" na automatické.

*- Obrázek ukazuje deformace ve formě příčných pruhů.*

To může nastat kvůli nízké úrovni proudu. Nastavení musí být nastaveno na 50Hz nebo 60Hz v závislosti na zemi použití.

*- Zařízení selhalo.*

Resetujte přístroj stisknutím tlačítka RESET.

## Údržba a čištění

 Produkt nevyžaduje žádnou údržbu. K čištění pouzdra používejte pouze měkký, mírně vodou navlhčený hadřík. Nepoužívejte žádné prostředky na drhnutí nebo chemická rozpouštědla (ředidla barev a laků), neboť by tyto prostředky mohly poškodit pouzdro produktu.

### Recyklace:

Elektronické a elektrické produkty nesmějí být vhazovány do domovních odpadů. Likviduje odpad na konci doby životnosti výrobku přiměřeně podle platných zákonných ustanovení. Šetřete životní prostředí a přispějte k jeho ochraně!

### Záruka:

Na tento produkt poskytujeme záruku 24 měsíců. Záruka se nevztahuje na škody, které vyplývají z neodborného zacházení, nehody, opotřebení, nedodržení návodu k obsluze nebo změn na výrobku, provedených třetí osobou.